## Curriculum **Design Pattern**

**Global Learning by Design** 

## Name of pattern **Integrating Facebook with Blackboard Quick look** A technique for integrating the learning community for a course on #Facebook with a #Blackboard site to encourage #sociallearning, #peerlearning and sharing. **Rationale** There is already an active student community using the Program Facebook page. In redeveloping the Program site we wanted to create a useable and functional Blackboard site that would encourage students to visit and return. It was considered important that a sense of community be developed within the Program site. Rather than attempt to recreate a community within the Blackboard Program site it was decided to incorporate the existing community into the space. Eventually other social media channels may be incorporated into the site as well. The most notable examples being Twitter, Instagram and Pinterest. The highly visual nature of the courses that form the program lend themselves well to this form of presentation. **Learners/Context** As part of the redevelopment of the Blackboard Program site for the Certificate IV in Textile Design and Development it was considered desirable to integrate the active community that already existed for students in the Program on Facebook. To do this we embedded the Facebook page into the Program Blackboard site.

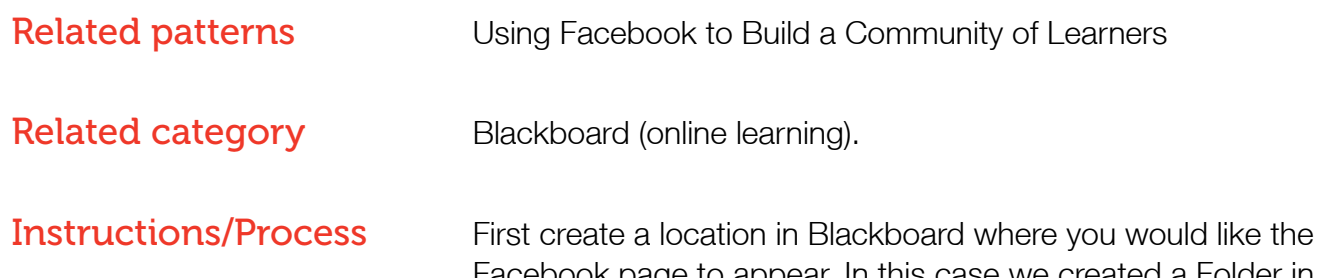

Facebook page to appear. In this case we created a Folder in the program site. Within the folder we then created an Item.

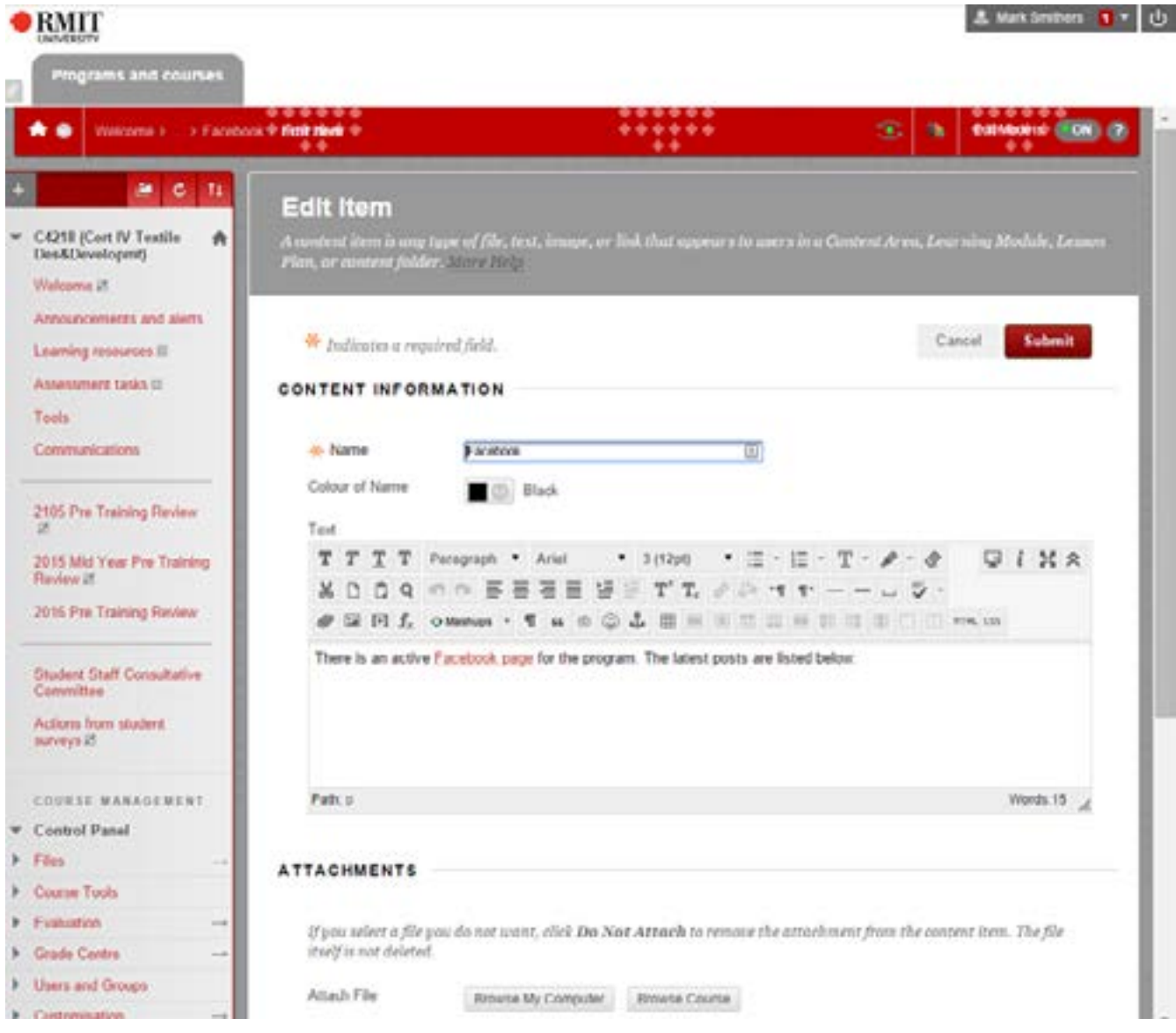

Now we need to add some code to this Item.

Facebook offers a number of plugins to achieve this outcome. In this case we used the Page Plugin which can be found at [http://actrb.co/1NaTRpV](http://actrb.co/1NaTRpV )

The plugin interface is shown below. You need to enter the url of page that you wish to use. You then configure the height, width and other options before clicking the 'Get Code' button.

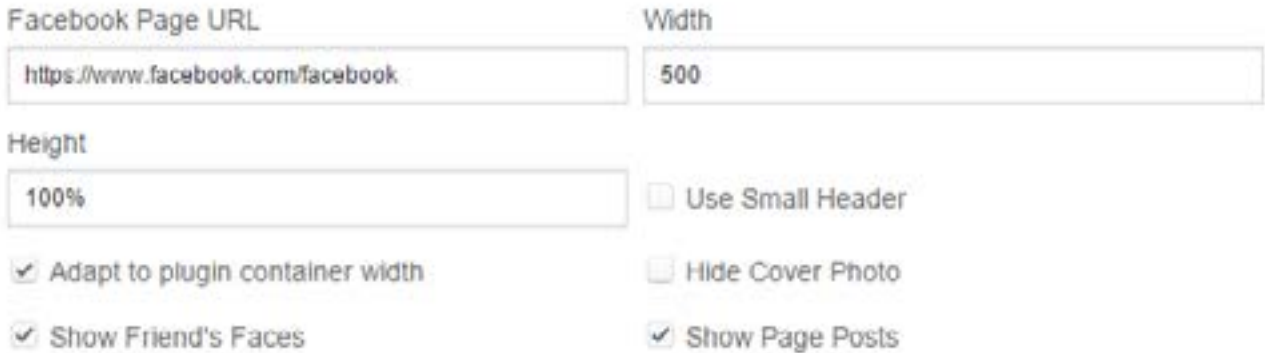

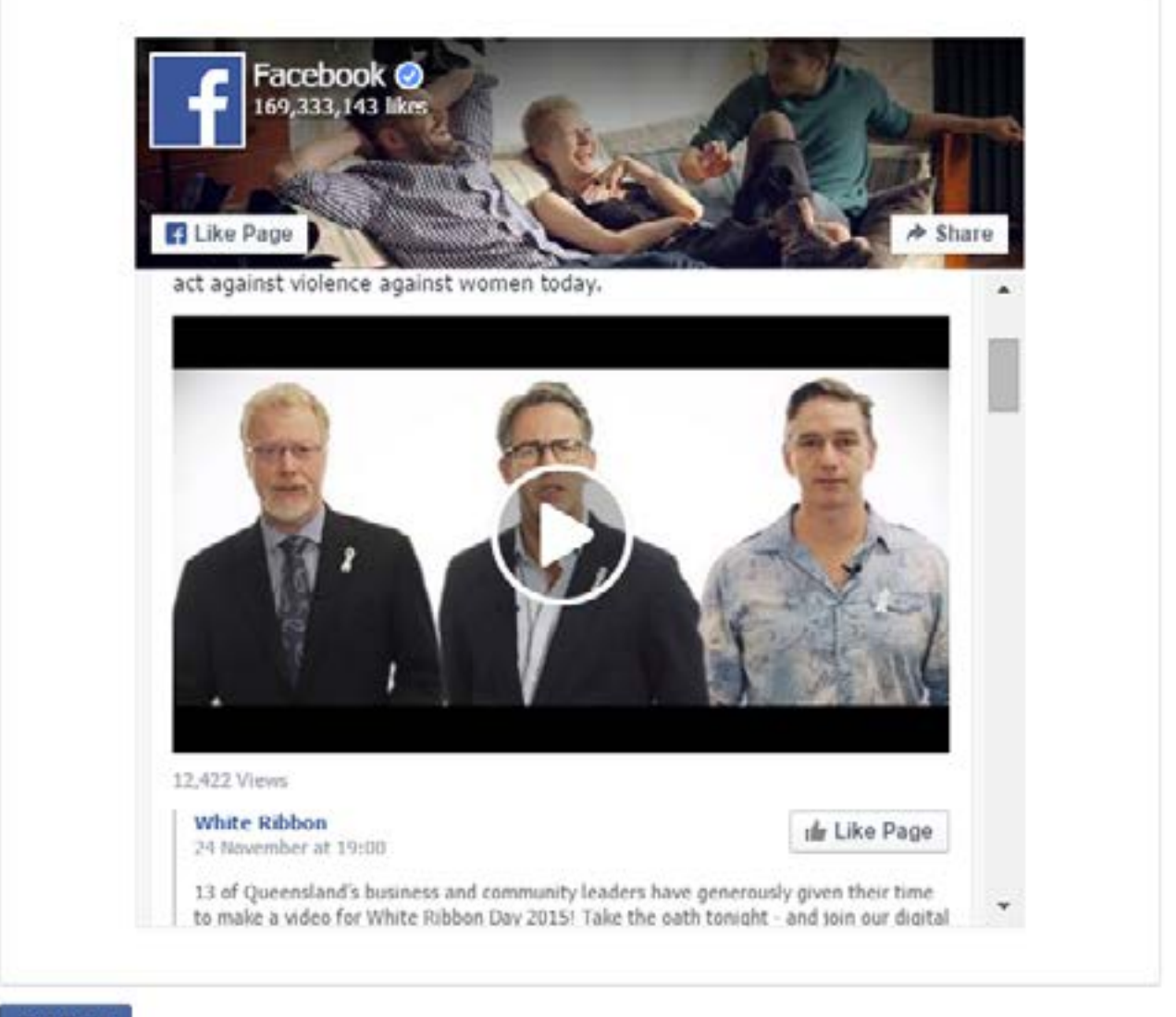

**Get Code** 

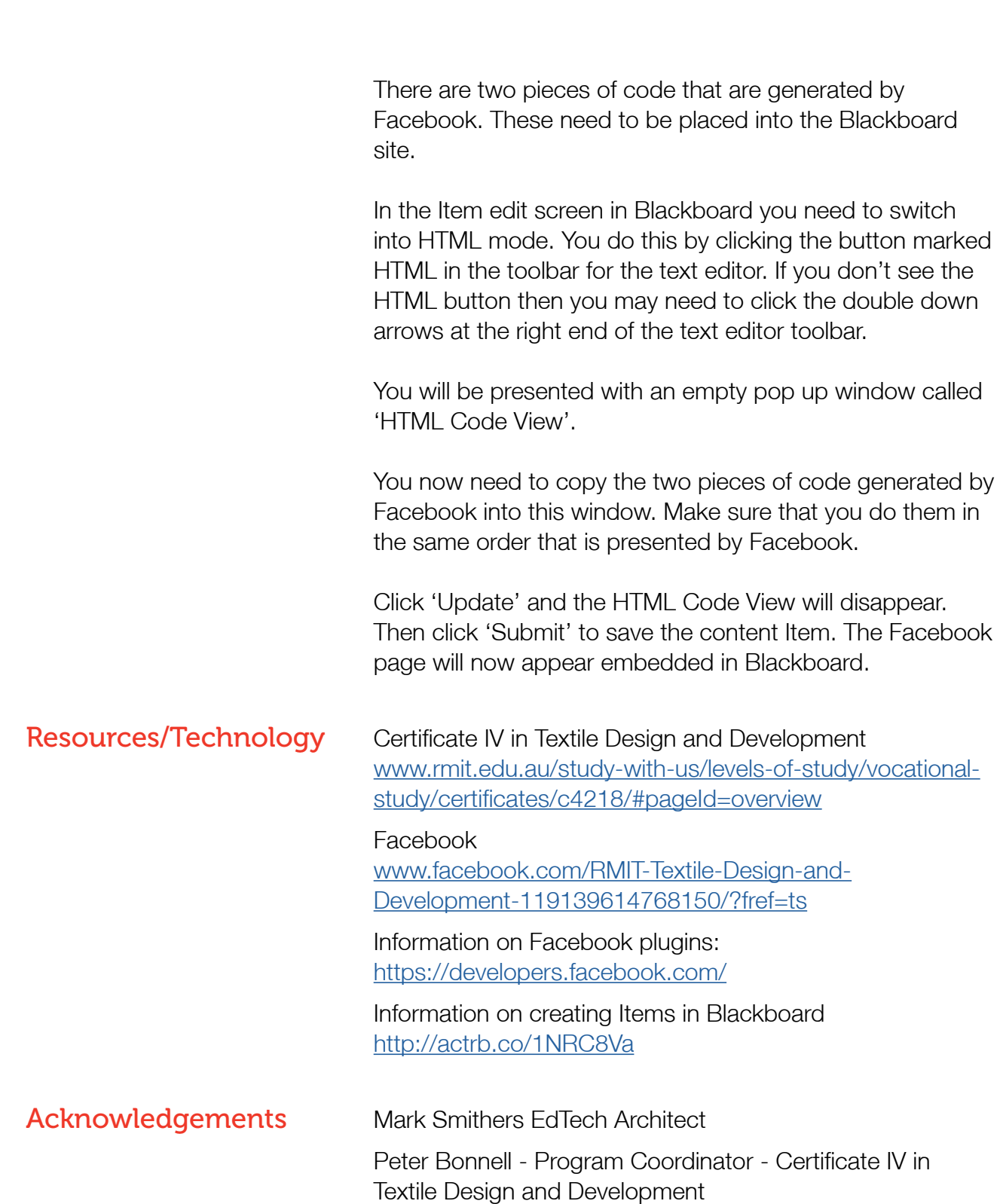